#### 3 Oct 2013 GUIS: Graphical User Interfaces

Their mouse had a mean time between failure of … a week … it would jam up irreparably, or ... jam up on the table-- ... It had a flimsy cord whose wires would break. Steve Jobs: "... Xerox says it can't be built for < \$400, I want a \$10 mouse that will never fail and can be mass produced, because it's going to be the primary interface of the computer ..."

... Dean Hovey ... came back, "I've got some good and some bad news. Good news: we've got a new project with Apple. Bad news: I told Steve we'd design a mouse for 10 bucks."

... year later ... we … filed … and were granted a patent, on the electromechanical-optical mouse of today; ... we ended up ... [making] the mouse as invisible to people as it is today.

Steve Sachs interview on first computer with GUI: Apple Lisa (~\$10K in 1982). http://library.stanford.edu/mac/primary/interviews/sachs/trans.html

#### GUI (Graphical User Interface)

- Provides a friendly interface between user and program
- Allows event-driven or reactive programming: The program reacts to events such as button clicks, mouse movement, keyboard input
- Often is multi-threaded: Different threads of execution can be going on simultaneously

We use Java's two packages for doing GUIs:

- **AWT** (Abstract or Awful Window Toolkit) —first one
- Swing —a newer one, which builds on AWT as much as possible

#### Two aspects to making a GUI:

- 1. Placing components (buttons, text, etc.) in it. TODAY
- 2. Listening/responding to events Next Lecture

# **Class JFrame**

JFrame object: associated with a window on your monitor.

Generally, a GUI is a JFrame object with various components placed in it

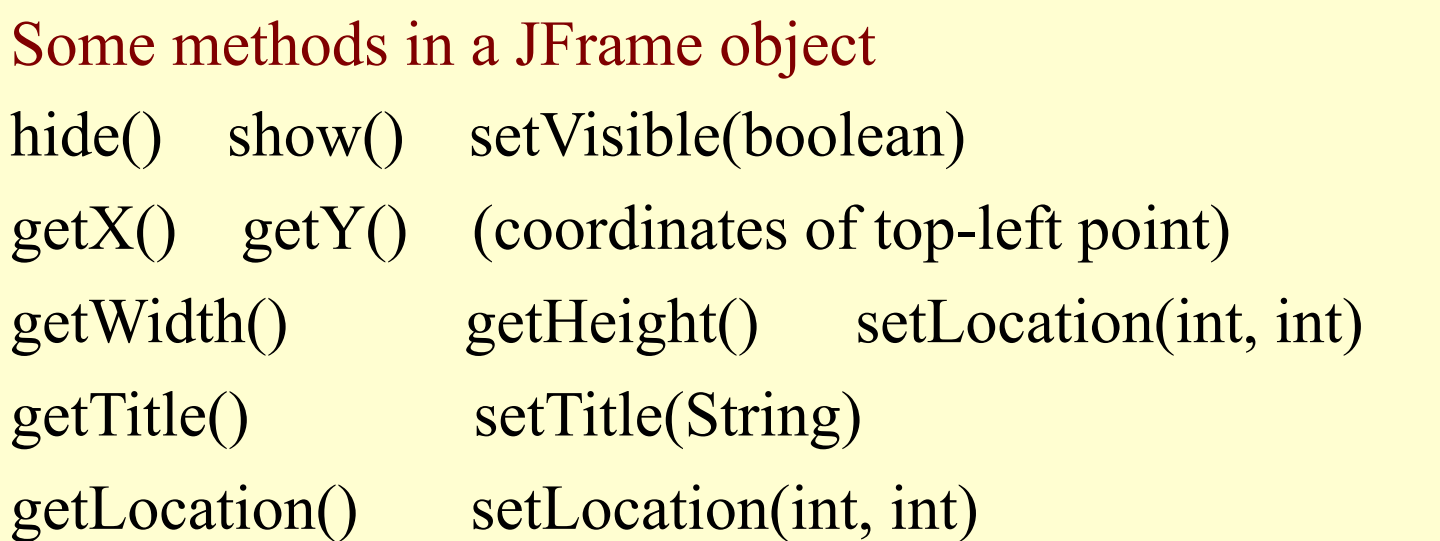

Over 100 methods in a JFrame object!

Class JFrame is in package javax.swing

# **Placing components in a JFrame**

**Layout manager:** Instance controls placement of components.

**JFrame layout manager default**: BorderLayout.

**BorderLayout** layout manager: Can place 5 components:

```
 public class C extends JFrame {
   public C() {
      Container cp= getContentPane();
      JButton jb= new JButton("Click here");
      JLabel jl= new JLabel( "label 2");
      cp.add(jb, BorderLayout.EAST);
      cp.add(jl, BorderLayout.WEST);
      pack();
      setVisible(true);
 }
```
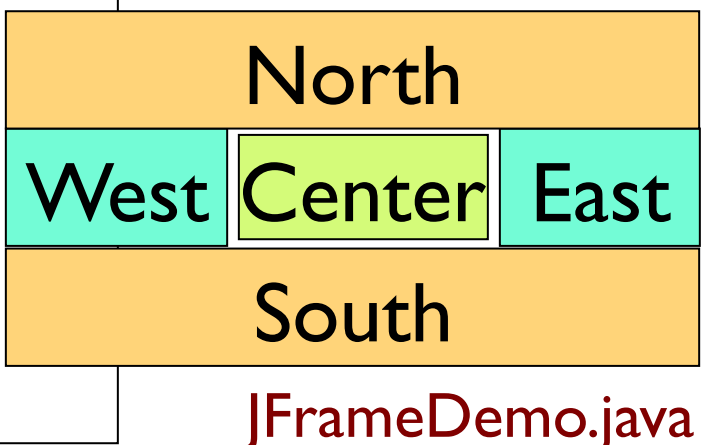

## **Putting components in a JFrame**

**import** java.awt.\*; **import** javax.swing.\*;

/\*\* Demonstrate placement of components in a JFrame.

Places five components in 5 possible areas:

(1) a JButton in the east, (2) a JLabel in the west,

(3) a JLabel in the south, (4) a JTextField in the north

(5) a JTextArea in the center. \*/

**public class** ComponentExample **extends** JFrame {

 $/**$  Constructor: a window with title t and 5 components  $*/$ 

**public** ComponentExample(String t) {

**super**(t);

Container cp= getContentPane();

#### Add components to its contentPane

cp.add(**new** JButton("click me"), BorderLayout.EAST);

cp.add(**new** JTextField("type here", 22), BorderLayout.NORTH);

cp.add(**new** JCheckBox("I got up today"), BorderLayout.SOUTH);

cp.add(**new** JLabel("label 2"), BorderLayout.WEST);

 cp.add(**new** JTextArea("type\nhere", 4, 10), BorderLayout.CENTER); pack();

# } ComponentExample.java

#### **Packages --Components**

Jxxxx: in

Swing, with

xxxx in awt.

Packages that contain classes that deal with GUIs: **java.awt: Old package. javax.swing: New package.** 

javax.swing has a better way of listening to buttons, text fields, etc. Components are more flexible.

JButton, Button: Clickable button JLabel, Label: Line of text JTextField, TextField: Field into which the user can type JTextArea, TextArea: Many-row field into which user can type JPanel, Panel: Used for graphics; to contain other components JCheckBox: Checkable box with a title JComboBox: Menu of items, one of which can be checked JRadioButton: Same functionality as JCheckBox Container: Can contain other components Box: Can contain other components **Component**: Something that can be placed in a GUI window. They are instances of certain classes, e.g.

#### **Basic Components**

Component Button, Canvas Checkbox, Choice Label, List, Scrollbar **TextComponent**  TextField, TextArea Container JComponent AbstractButton **JButton** JToggleButton !!!!!JCheckBox **RadioButton** JLabel, JList !!!JOptionPane, JPanel !!!JPopupMenu, JScrollBar, JSlider **JTextComponent** !!!JTextField, JTextArea

**Component**: Something that can be placed in a GUI window. These are the basic ones used in GUIs

> Note the use of subclasses to provide structure and efficiency. For example, there are two kinds of JToggleButtons, so that class has two subclasses.

#### **Components that can contain other components**

Component Box Container JComponent !!!JPanel Panel Applet Window **Frame** !!!!JFrame !!!JWindow

java.awt is the old GUI package.

javax.swing is the new GUI package. When they wanted to use an old name, they put J in front of it.

(e.g. Frame and JFrame)

When constructing javax.swing, the attempt was made to rely on the old package as much as possible.

So, JFrame is a subclass of Frame.

But they couldn't do this with JPanel.

**import** java.awt.\*; **import** javax.swing.\*;

 $\frac{1}{100}$  /\*\* Instance has labels in east /west, JPanel with four buttons in center. \*/

## **public class** PanelDemo **extends** JFrame {

JPanel p= **new** JPanel();

/\*\* Constructor: a frame with title "Panel demo", labels in east/west,

blank label in south, JPanel of 4 buttons in the center \*/

**public** PanelDemo() {

**super**("Panel demo");

```
 p.add(new JButton("0")); p.add(new JButton("1"));
 p.add(new JButton("2")); p.add(new JButton("3"));
```
**JPanel as a container**

```
 Container cp= getContentPane();
```

```
 cp.add(new JLabel("east"), BorderLayout.EAST);
 cp.add(new JLabel("west"), BorderLayout.WEST);
```

```
 cp.add(new JLabel(" "), BorderLayout.SOUTH);
```
cp.add(p, BorderLayout.CENTER);

pack();

}

}

### **JPanel layout manager default**: FlowLayout.

**FlowLayout** layout manager: Place any number of components. They appear in the order added, taking as many rows as necessary. **import** javax.swing.\*; **import** java.awt.\*;

 $\frac{7}{7}$  Demo class Box. Comment on constructor says how frame is laid out.  $\frac{1}{7}$ **public class** BoxDemo **extends** JFrame {

 /\*\* Constructor: frame with title "Box demo", labels in the east/west, blank label in south, horizontal Box with 4 buttons in center. \*/ **public** BoxDemo() {

**super**("Box demo");

```
 Box b= new Box(BoxLayout.X_AXIS);
```
 b.add(**new** JButton("0")); b.add(**new** JButton("1")); b.add(**new** JButton("2")); b.add(**new** JButton("3"));

```
 Container cp= getContentPane();
```
cp.add(**new** JLabel("east"), BorderLayout.EAST);

```
 cp.add(new JLabel("west"), BorderLayout.WEST);
```
cp.add(**new** JLabel(" "), BorderLayout.SOUTH);

```
 cp.add(b, BorderLayout.CENTER);
```
pack();

}

}

#### **Box layout manager default**: BoxLayout.

**Class Box: a** 

**container**

**BoxLayout** layout manager: Place any number of components. They appear in the order added, taking only one row. public class BoxDemo2 extends JFrame {

 $\frac{1}{4}$  Constructor: frame with title t and 3 columns with n, n+1, and n+2 buttons. \*/

**public** BoxDemo2(String t, **int** n) {

**super**(t);

}

// Create Box b1 with n buttons. Box b1= **new** Box(BoxLayout.Y\_AXIS); **for** (**int**  $i = 0$ ;  $i != n$ ;  $i = i + 1$ ) b1.add(**new** JButton("1 " + i));

 // Create Box b2 with n+1 buttons. Box  $b2 = ...$ 

 // Create Box b3 with n+2 buttons. Box  $b3 = ...$ 

```
// Create horizontal box b containing b1, b2, b3
     Box b= new Box(BoxLayout.X_AXIS);
    b.add(b!);
     b.add(b2);
     b.add(b3);
```

```
Container cp= getContentPane();
 cp.add(b, BorderLayout.CENTER);
pack(); show();
```
**Boxes within a Box 3 vertical boxes, each a column of buttons, are placed in a horizontal box**

> **BoxLayout** layout manager: Place any number of components. They appear in the order added, taking only one row.

# **Simulate BoxLayout Manager in a JFrame**

To simulate using a BoxLayout manager for a JFrame, create a Box and place it as the sole component of the JFrame:

JFrame jf= **new** JFrame("title"); Box b= **new** Box(BoxLayout.X\_AXIS); Add components to b; jf.add(b,BorderLayout.CENTER);

**1. Start developing a GUI by changing an already existing one.** A lot of details. Hard to get all details right when one starts from scratch and has little idea about the Java GUI package.

2. Showed how to place components in a GUI. Next time: how to "listen" to things like button clicks in a GUI.